# **V. L' INSTALLATION DE ZOOM**

## **1. INTRODUCTION**

Le logiciel ZOOM ( Zone Optimal Organize Modelling) est constitué d' un noyau (kernel) appelé KER, d' un ensemble de 'processeurs' et d' un 'zinit' ecrits par l' utilisateur pour décrire son problème et d' un programme de visualisation des résultats appelé VIZU (Visualisation Interface for Zoom User).

Dans ce qui suit le terme ZOOM poura représenter aussi bien l'ensemble du logiciel que le noyau.

Cette notice est destinée à familiariser le "novice" à une installation et à une utilisation rapide et simple de ZOOM. La convivialité de ce logiciel faisant qu' il est beaucoup plus facile à utiliser qu' à décrire dans cette notice.

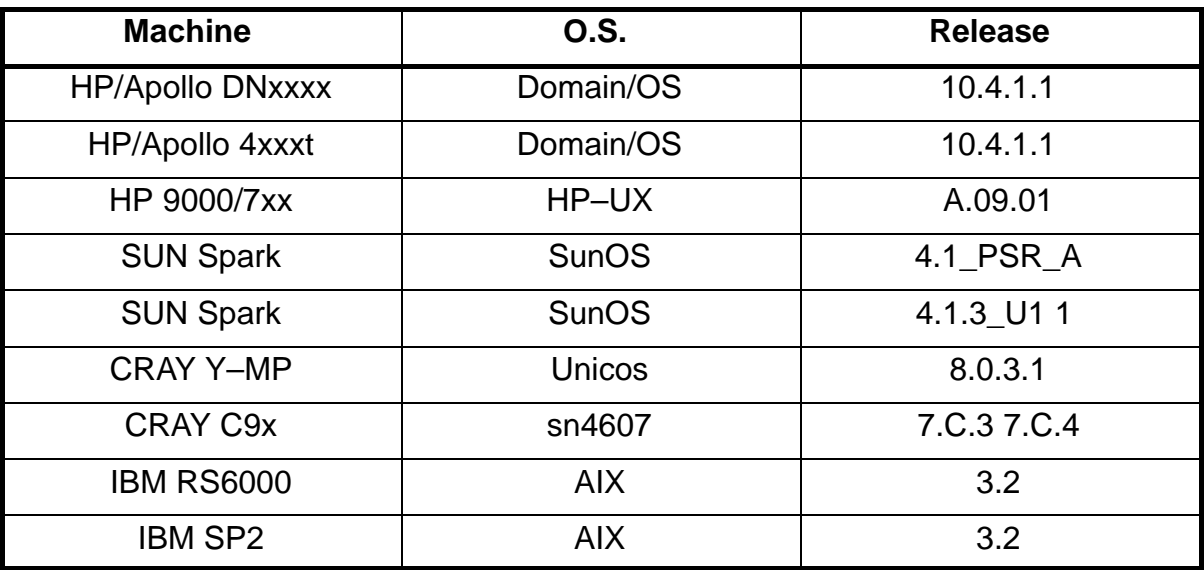

Les logiciels ZOOM et VIZU ont été portés sur les machines suivantes :

L'outil de developpement choisi est CMZ ( Code Management system using Zebra) [1] conçu et développé au CERN. Ce choix permet d'obtenir une grande cohérence entre toutes les "interfaces utilisateur" depuis la phase de développement et de gestion de version jusqu' à la visualisation des résultats puisqu' elles sont toutes basées sur le même langage KUIP (Kit for a User Interface Package)[2] . Ce langage permet d' écrire des macros (kumac) qui constituent l'ensemble des commandes vues par l' utilisateur qui se retrouve ainsi toujours dans le même environnement.

Par ailleurs, à l' intérieur de CMZ, il n' existe aucune différence dans la syntaxe des commandes que ce soit pour installer le noyau (KER), VIZU ou lancer l'execution d' une simulation.

## **2. CONFIGURATION NECESSAIRE**

Dans ce qui suit nous distingueront deux niveaux distincts d 'installation que nous nomerons développeur" ( permettant le developement du noyau lui–même) et "utilisateur".

La machine sur laquelle l' installation doit être faite doit posseder un compilateur FORTRAN les li-

brairies 'X Window System' (X11R4 ou +)<sup>1</sup> et être raccordée au réseau Internet via TCP/IP.

Une autorisation du CERN doit être obtenue afin d' obtenir et utiliser leurs libraries. Pour se faire il faut se connecter au CERN recuperer le fichier cernlib.registration, le remplir et le renvoyer par e–mail à cernlib@cernvm.cern.ch à l' aide de la procedure suivante :

```
ftp asisftp.cern.ch
(IP address 128.141.202.89, userid ftp or anonymous)
ftp> get cernlib.registration
ftp> quit
```
Voir en annexe 1 les différents copyrights du CERN.

Espace disque necessaire :

Librairies CERN : environ 40 Mo

ZOOM

"Utilisateur" environ 12 Mo "Développeur" environ 22 Mo

auquels on ajoutera environ 5 Mo pour l' installation proprement dite.

Projet UTILISATEUR

Suivant la complexité du projet étudié et la quantité de résultats souhaités de 2 Mo ( cellule de Hambourg) à 100 Mo ( Convection naturelle en cavité)

## **3. PROCEDURE D' INSTALLATION**

 Il suffit de transférer à l' aide de ftp l' arborescence de ZOOM pour la machine désirée dans le directory souhaité:

cd directory

```
ftp> binary
ftp> cd zoom_server
ftp> get unpack_zip_machine (*) unpack_zip
ftp> mget README*
ftp> get zoom_machine.tar.gz zoom.tar.gz
ftp> quit
```
ou machine peut être :

- apo : Apollo m68k running SR10.x
- hpx : Hewlett–Packard 9000 Series 700 running HP–UX 9.x
- sun : Sun SPARCstation running Sun OS 4.1.x
- cru : Cray Y–MP or C9x running Unicos 8.0.3.1
- irs : IBM RS/6000 running AIX 3.2

unpack\_zip zoom

<sup>1. &#</sup>x27;X Window System' est une marque déposée du "Massachusetts Institute of Technology".

Suivant le niveau "développeur" ou "utilisateur" les sources du noyau et de VIZU seront ou non incluses.

On trouvera l' arborescence à l' annexe 2.

A terme il est prévu d'installer ZOOM sur un serveur Word–Wide–Web.

#### **4. UTILISATION**

#### 4..1 "UTILISATEUR"

Une fois pour toutes on ajoutera les lignes suivantes dans le fichier .profile (Bourne,Korn shells)

```
CERN=/cern ; export CERN
CERN VER=pro ; export CERN VER
ZOOM=/zoom ; export ZOOM
ZOOM_VER=pro ; export ZOOM_VER
PATH=$PATH:$CERN/$CERN_VER/bin:$ZOOM/$ZOOM_VER/bin
```
ou dans le fichier .cshrc (C–shell)

```
setenv CERN /cern
setenv CERN_VER pro
setenv ZOOM /zoom
setenv ZOOM_VER pro
set path=($path $CERN/$CERN_VER/bin $ZOOM/$ZOOM_VER/bin)
```
L' utilisateur crée un directory par projet et une fois dans ce directory exécute cmz

Une fois dans cet environnement il peut charger un 'canevas' à l'aide de la commande

file modele

Après avoir édité ses processeurs et son 'zinit' (cf. les autres manuels ZOOM [3]) il lui suffira de taper les commandes :

exec mod proc [cpu] [site]

et

exec mod zinit [cpu] [site]

les arguments optionnels [cpu] et [site] permettant une execution automatique sur une machine distante ( opérationnel sur Apollo uniquement à ce jour)

La première de ces commandes exécutera MORTRAN [4], la compilation Fortran et crééra la librairie des processeurs.

La seconde exécutera MORTRAN [4] ,la compilation Fortran pour le 'zinit' , l' édition de liens avec le noyau, lancera l' exécution du job et une fois celle ci terminée générera l'exécutable VIZU correspondant.

L' utilisateur n' a plus qu' à aller dans le directory contenant son 'zinit' (et les fichiers de résultats de son run) et taper la commande :

vizu

pour visualiser les dits résultats.

### 4..2 "DÉVELOPPEUR"

En allant dans dans le directory contenant le noyau et/ou VIZU (/zoom/dev/src/cmz/ker ou /zoom/dev/src/cmz/vizu) on exécute cmz puis

exec mod [cpu] [site]

pour mettre à jour la librairie du noyau et/ou de vizu.

mercredi, 16 août 1995 16:05:49

––––––––––––––––––––––––––––––––––

ANNEXE 2 ––––––––

Structure des fichiers de ZOOM

ANNEXE 1 ––––––––

Copyright CERN, Geneva 1992

Copyright and any other appropriate legal protection of these computer programs and associated documentation reserved in all countries of the world.

These programs or documentation may not be reproduced and/or redistributed to any third party by any method without prior written consent of the Director–General of CERN or his delegate.

Permission for the scientific usage of any programs described herein is granted apriori to those scientific institutes associated with the CERN experimental program or with whom CERN has concluded a scientific collaboration agreement.

Commercial utilisation requires explicit a priori permission from CERN and will be subjected to payment of a license fee.

These statements are without prejudice to any rights that third parties may hold in these programs.

CERN welcomes comments concerning the CERNlib software, but undertakes no obligation for the maintenance of the programs, nor responsability for their correctness, and accepts no liability whatsoever resulting from the use of its programs.

Requests for information should be addressed to:

 CERN Program Library Office CERN–CN Division

 CH–1211 Geneva 23 Switzerland Tel. +41 22 767 4951 Fax. +41 22 767 7155 Bitnet: CERNLIB@CERNVM DECnet: VXCERN::CERNLIB (node 22.190) Internet: cernlib@cernvm.cern.ch

## BIBLIOGRAPHIE –––––––––––––

[1] CMZ

[2] KUIP

[3] ZOOM

[4] MTN

Considérons un système construit à partir de modèles raccordables élémentaires, tel celui de la figure V.1 :

Figure V.1